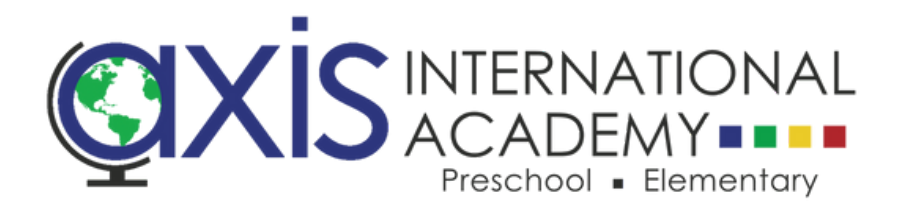

# How to Enroll Your Student for Summer at AXIS

Step 4: To create a new enrollment request, select the Create New Enrollment button.

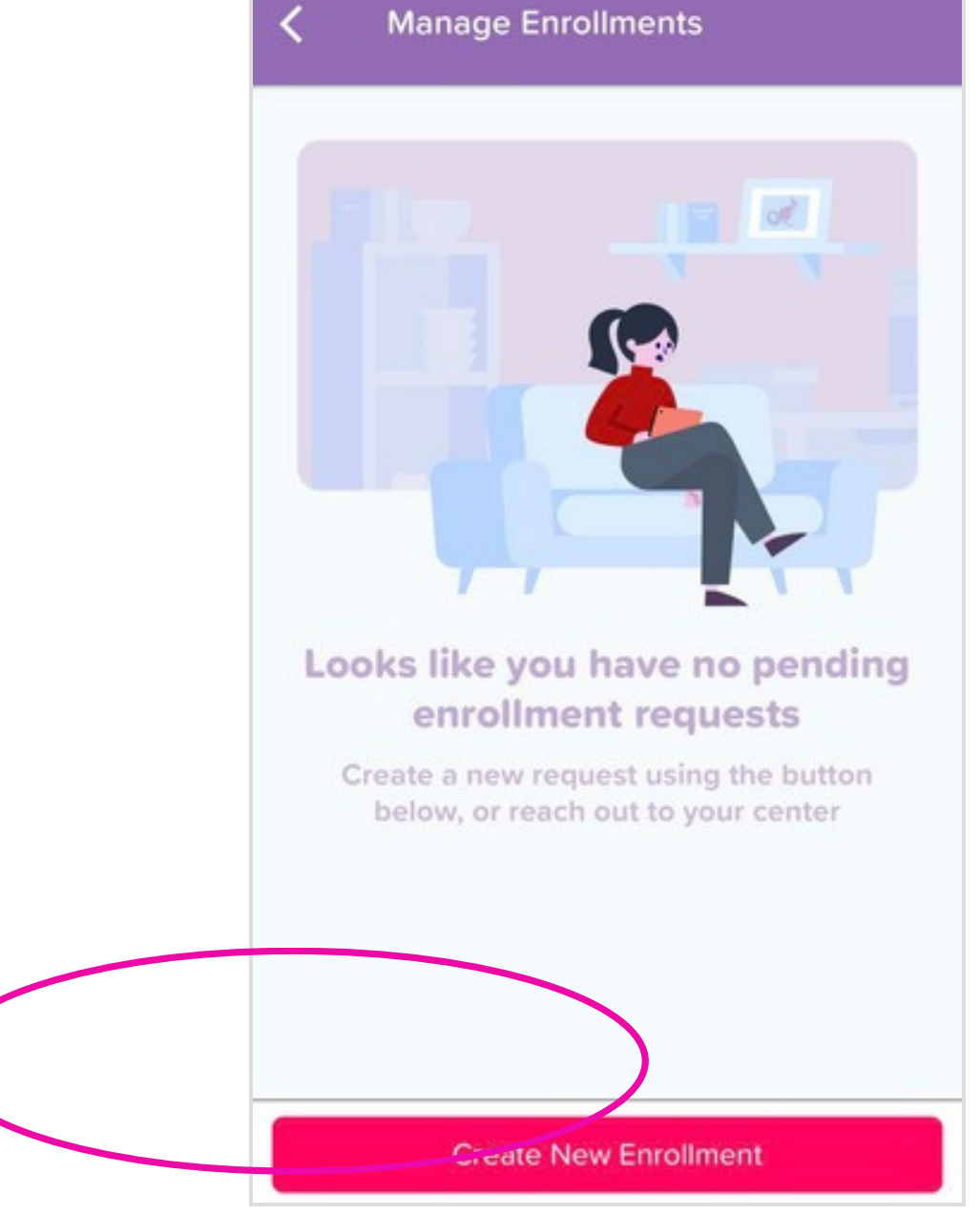

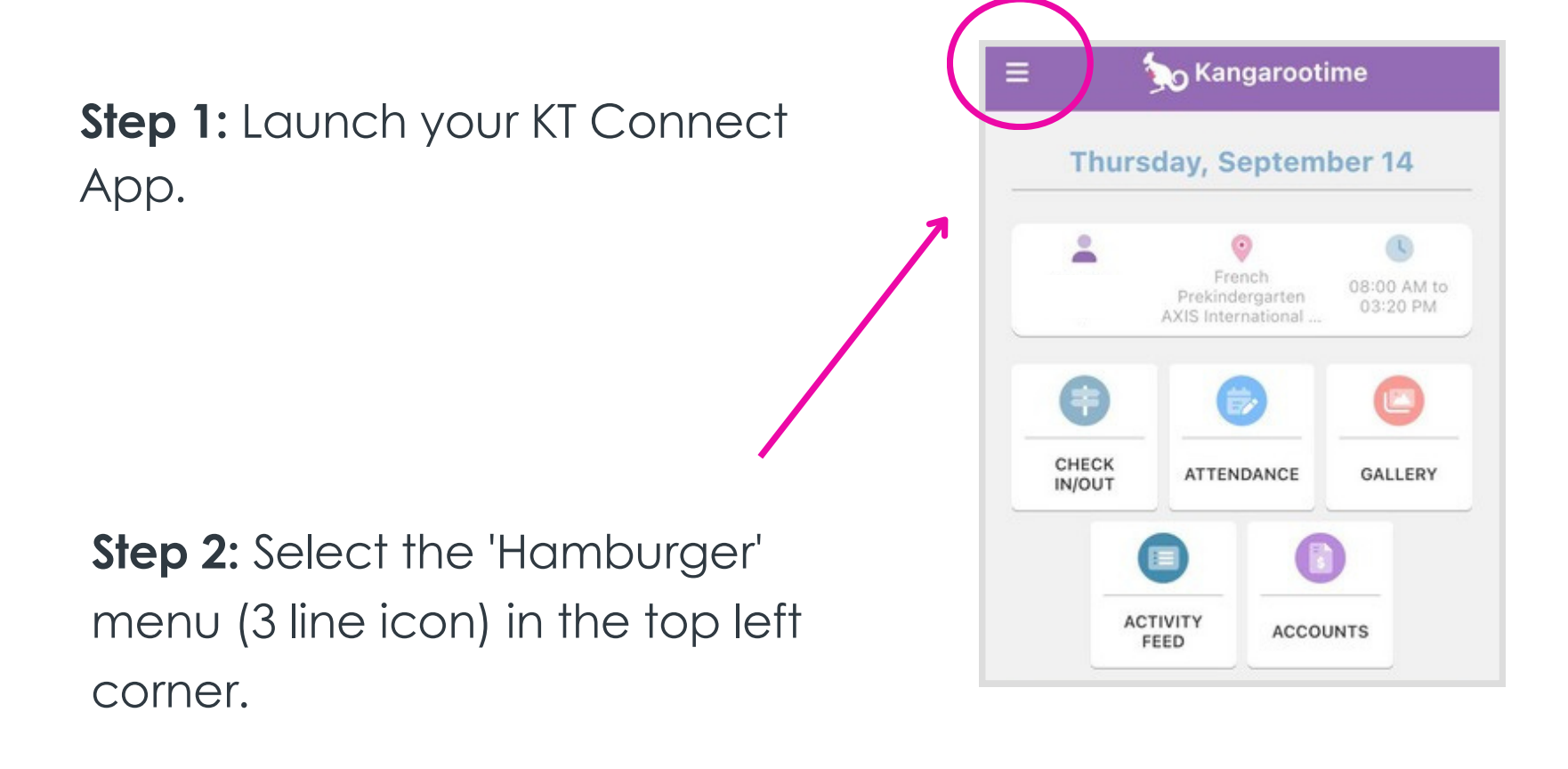

Step 3: Select Manage Enrollments.

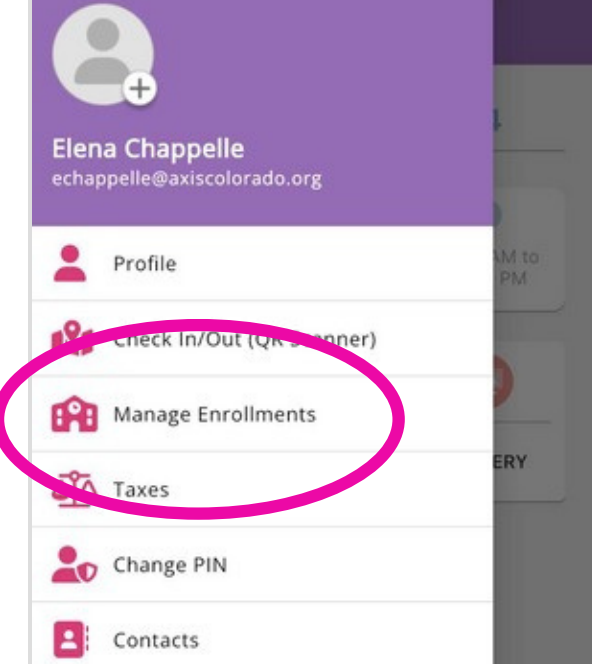

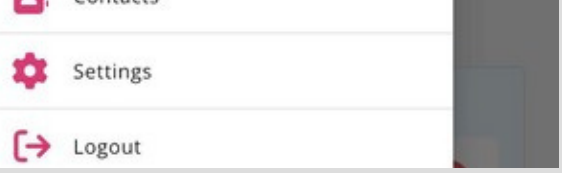

# Step 5: Select AXIS International Academy

as your center and click Next button.

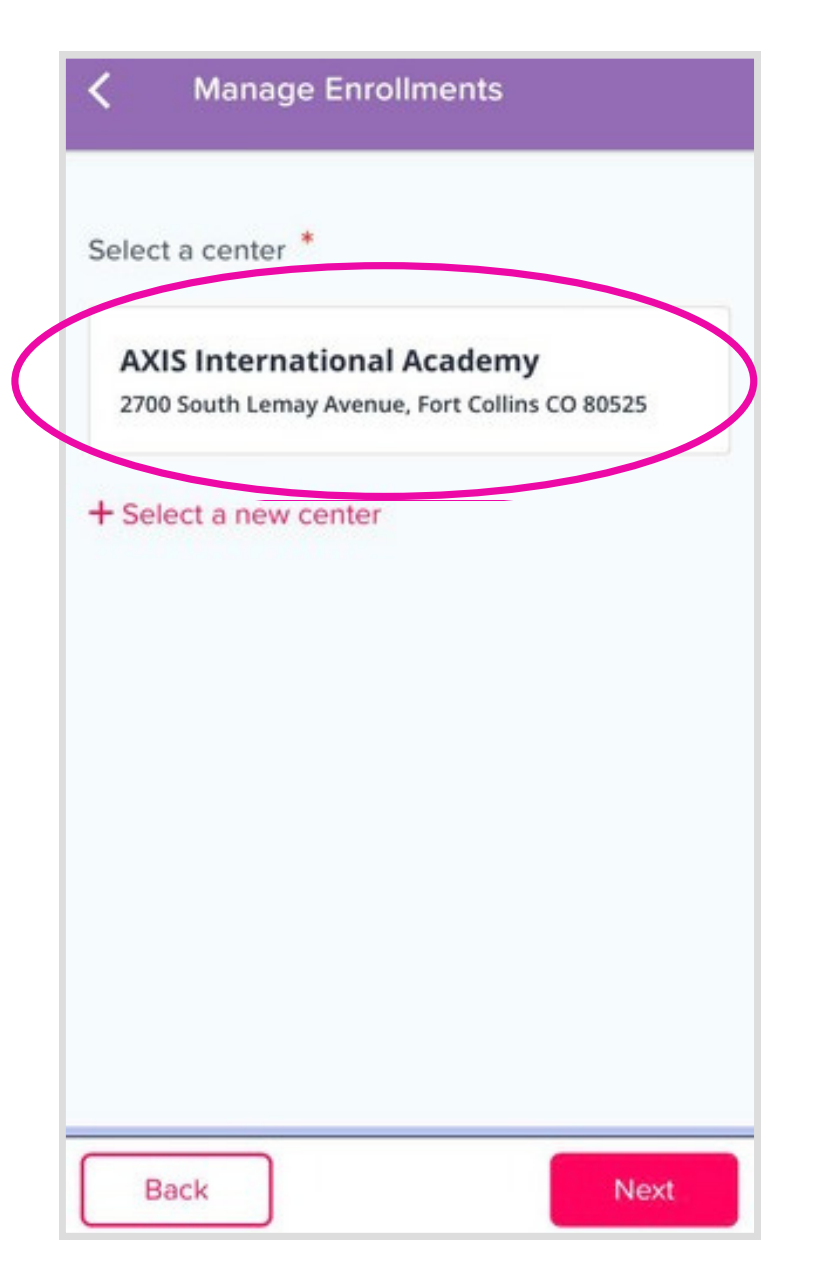

Step 6: Click to select ALL students you wish to register for Summer at AXIS. Then click Next button.

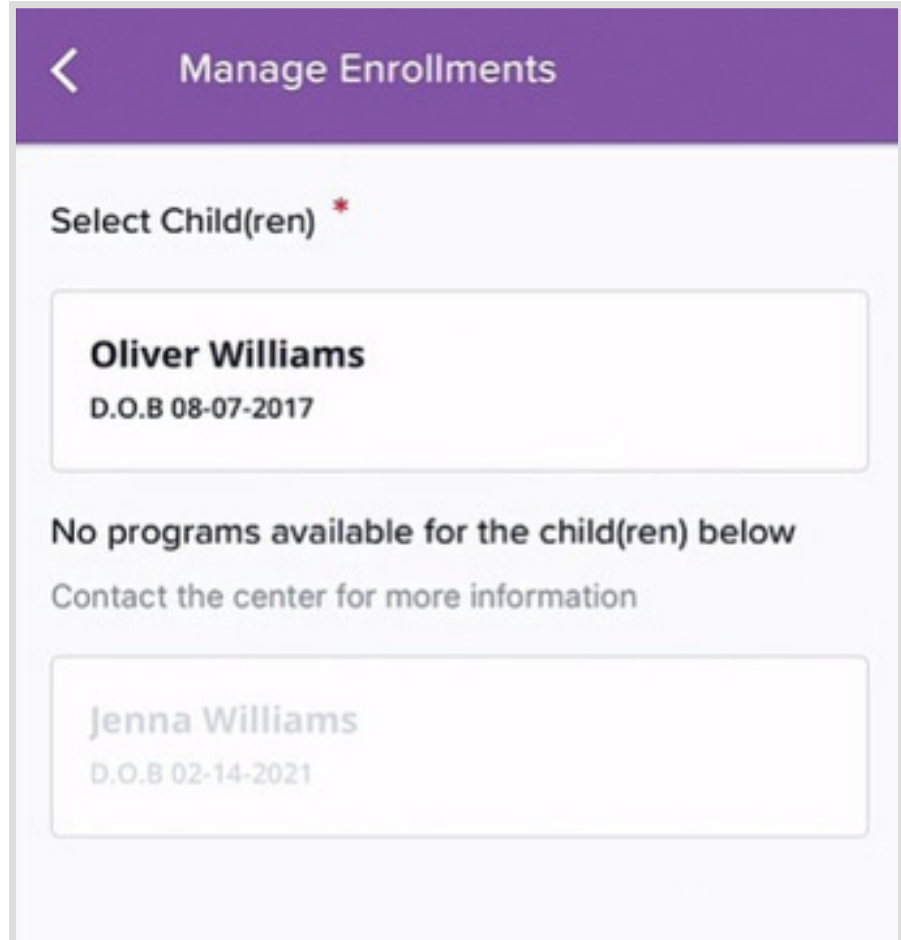

Step 7: Select Summer at AXIS as your desired program and click **Next**.

**Step 8:** Select your desired week of summer camp on the next screen and click Next.

You must complete one weekly registration at a time.

### **Manage Enrollments**

Enrollment Options<sup>\*</sup>

#### **School's Out Day**

Aug 16, 2023 through May 23, 2024 **Available for: Apolline Chappelle** Care from 8:00 AM to 3:10 PM on days that school is not in session.

#### **Summer at AXIS**

Jun 3, 2024 through Jul 19, 2024 Available for: Apolline Chappelle, Azelie Chappelle 2024 Summer program at AXIS for Preschool, Prekindergarten and Rising Kindergarten students.

#### **Preschool Program**

Aug 13, 2024 through May 29, 2025 Available for: Apolline Chappelle, Azelie Chappelle For students ages 3 - 5, we offer a 3 & 4 year old preschool classroom and a 4 & 5 year old prekindergarten program that features half-day language immersion. For all programs students must be potty independent.

**Back** 

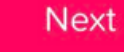

#### **Manage Enrollments**

Programs<sup>\*</sup>

≺

#### Summer at AXIS

Selecting multiple programs? You'll only pay the highest fixed fee from the selected programs.

#### Summer at AXIS: Athletes Unleashed, June 17th - June 21st  $\geq$

Jun 17, 2024 through Jun 21, 2024 Available For: Apolline Chappelle, Azelie Chappelle **Application Fee: \$0.00** Please note that AXIS will be closed for the Juneteenth Federal Holiday on Wednesday, June 19th. From bike day, and a visit from Mighty Kicks to team games, explorers will have a week filled with fun, laughter, and sportsmanship.

#### Summer at AXIS: Inch by Inch, Row by Row, June 3rd - June 7th  $\left\langle \right\rangle$

Jun 3, 2024 through Jun 7, 2024 Available For: Apolline Chappelle, Azelie Chappelle **Application Fee: \$0.00** Durch off the ing glasse and hving using grant

**Back** 

**Next** 

≺

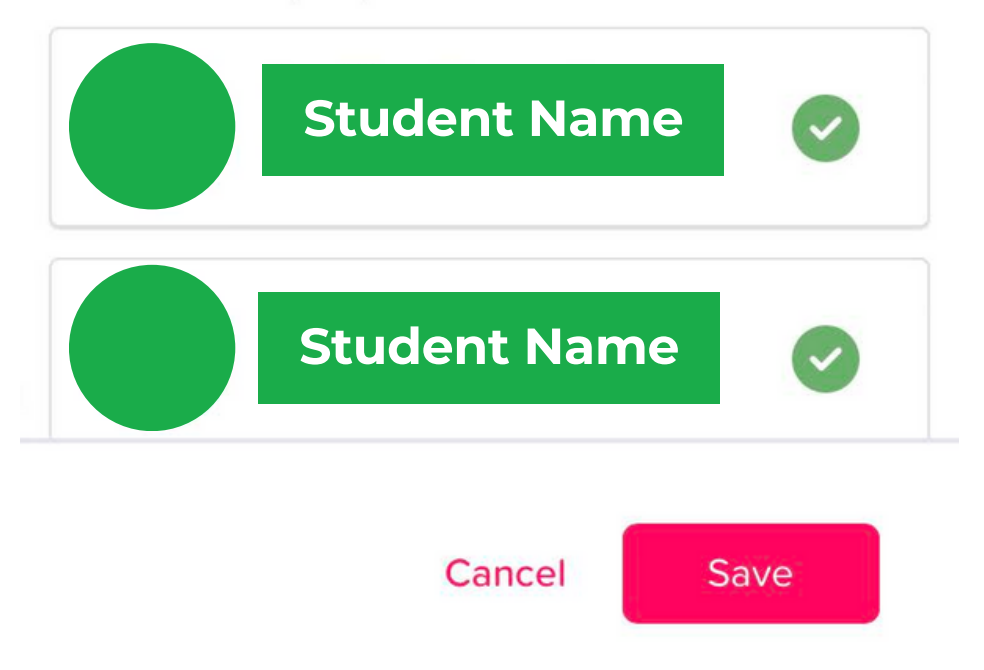

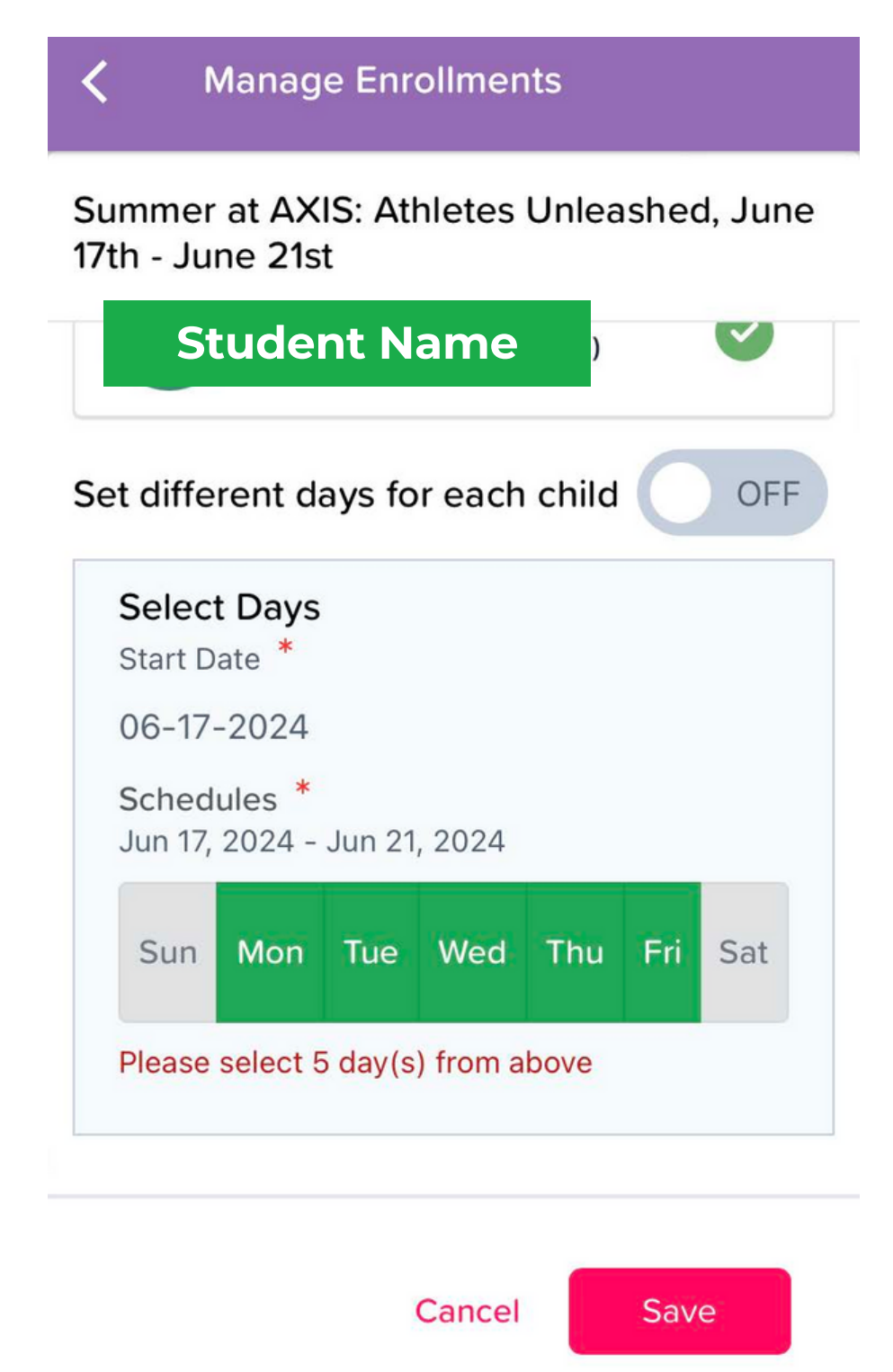

Step 9: Double check that correct child(ren) are selected with a green check mark.

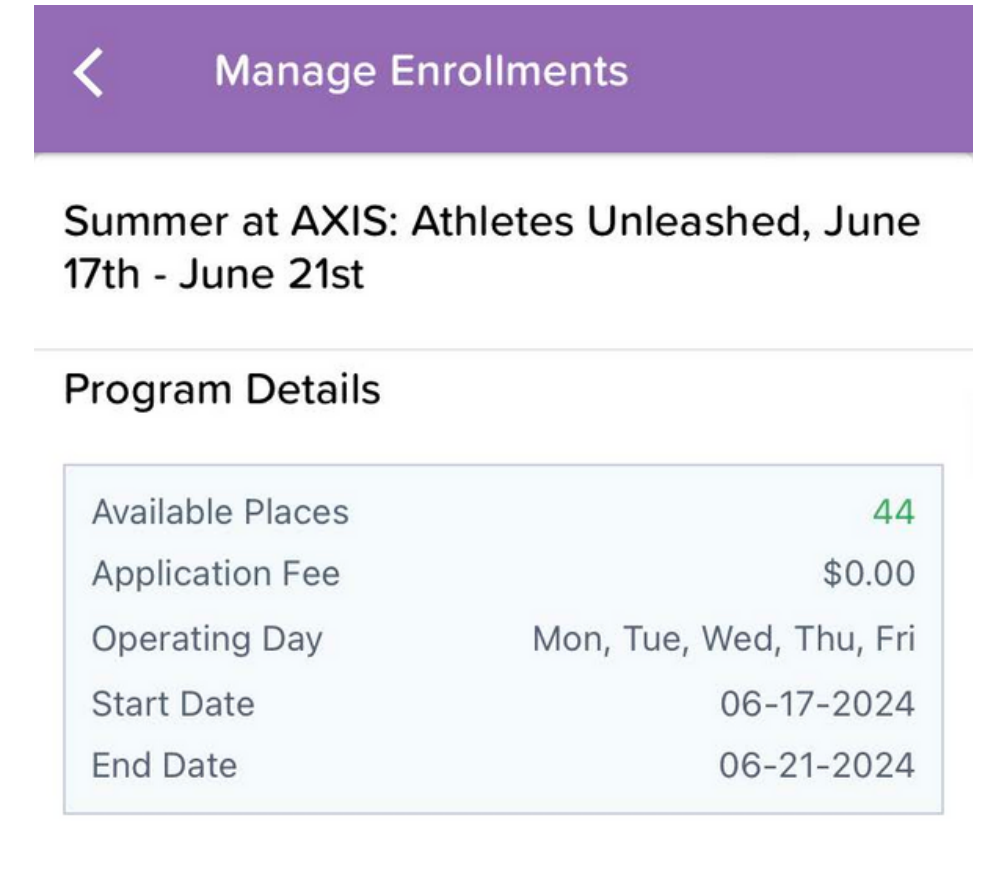

## Select Child(ren)

Step 11: You can add any additional weekly registrations from this screen. Following the same steps.

Step 10: For summer you will need to make sure all 5 days of the week are green.

# **Hit Save Button.**

**Step 12:** The following screen will summarize all added registration.

Please be sure to check the disclosure box. Registrations are not saved until you click the Save button on this screen.

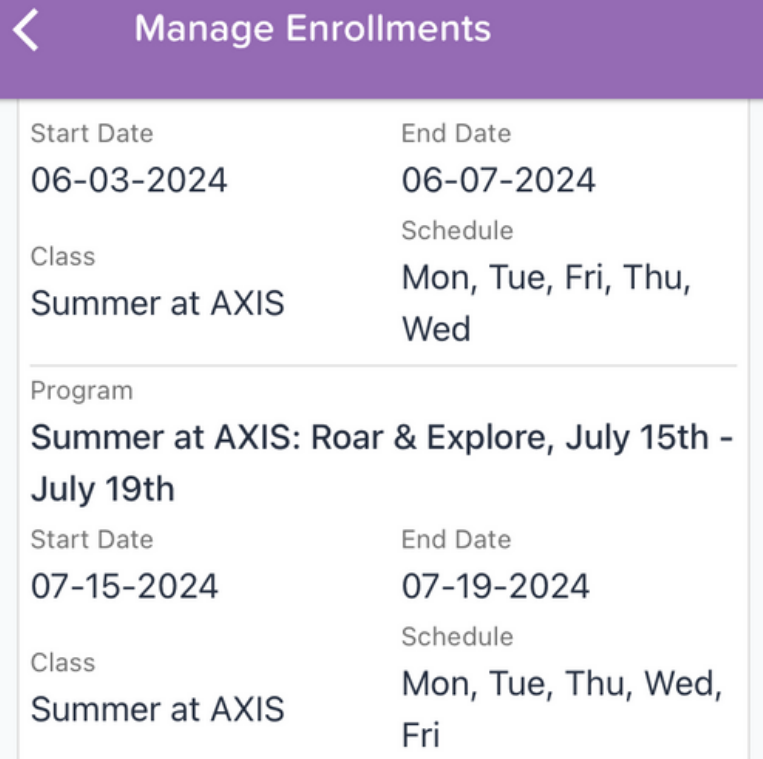

After adding all registrations hit **Next** button.

 $\triangleright$   $\triangleright$  By checking the box, I agree to the terms and conditions. I confirm that the above information correctly reflects my child(ren) bookings. I understand that these are the usual fees associated with my care. Further that these fees may change over time as notified by my care provider.

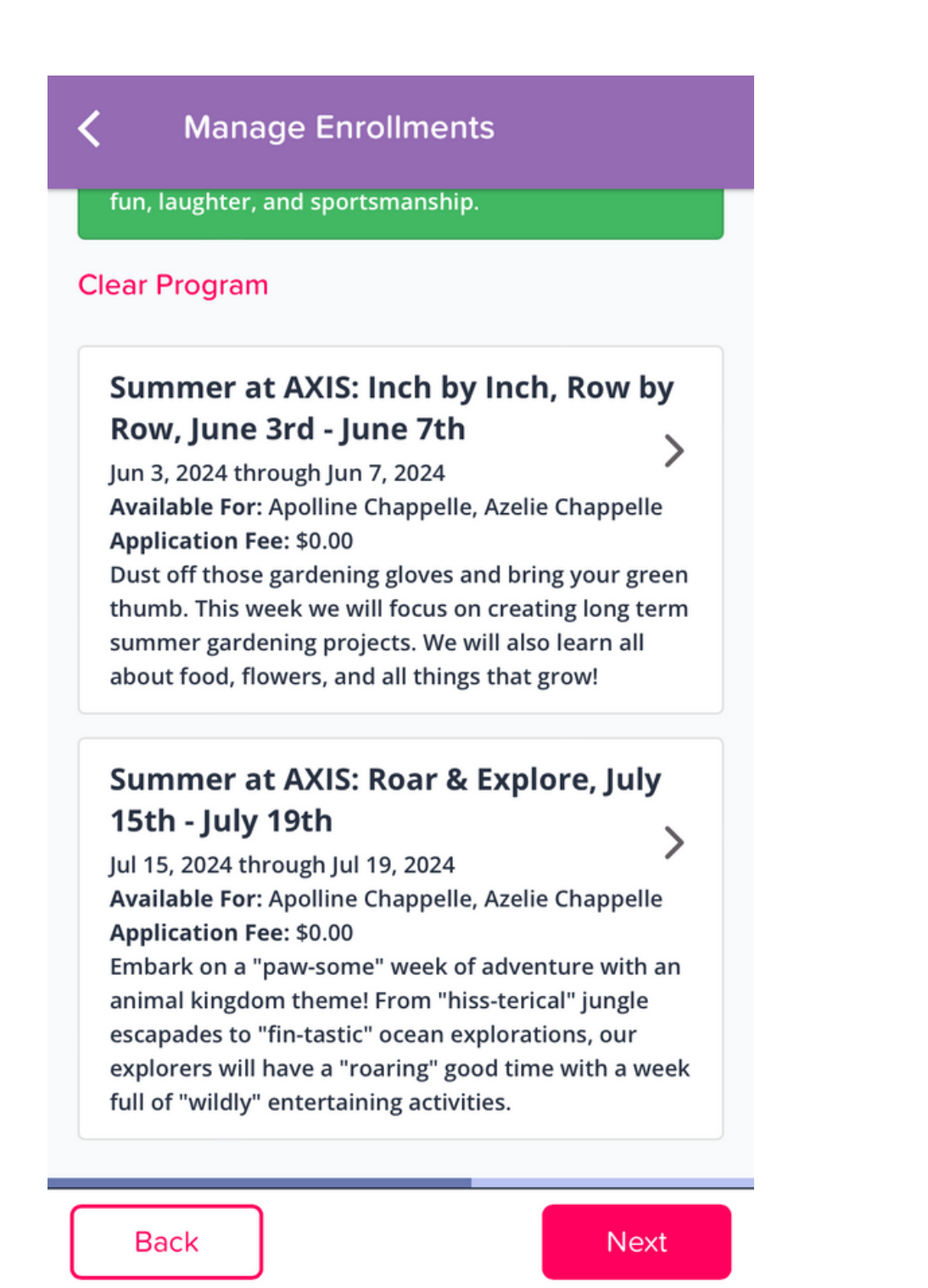

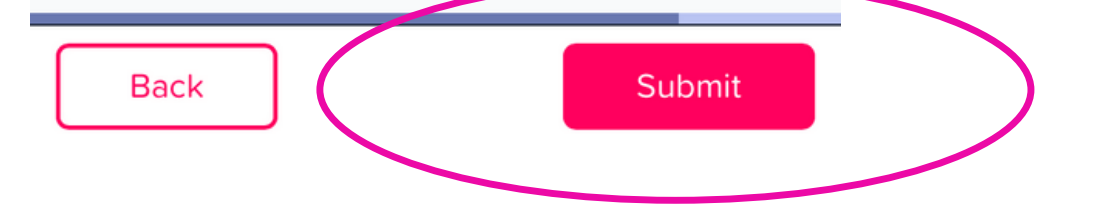

- Completing registration starts your enrollment for Summer at AXIS, but a staff member must complete the full registration manually. Please be aware that you may not receive your final confirmation until during business hours.
- You will receive an initial automated email letting you know that your enrollment request has been received. You can log in on a web browser and review your requested summer weeks through that email.
- After your request has been processed/completed by AXIS staff you will get a second automated confirmation email and you will be able to see your scheduled Summer at AXIS sessions under the attendance tab on your KT Connect app main screen.
- UPK does NOT pay any portion of summer preschool programs for students.
- If you are struggling with using an app or your phone you can try logging in to [family.kangarootime.com](https://family.kangarootime.com/). The web page will mimic the same screens as the app, but for those who prefer a desktop this may work better.

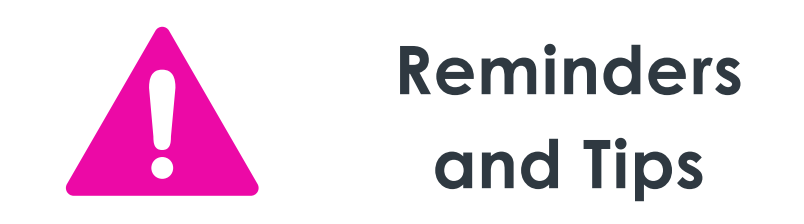